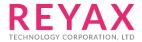

# RYBG21x AT COMMAND

# **Apply for**

- 1. RYBG210 •
- 2. RYBG211 •

# **APP UUID**

4880c12c-fdcb-4077-8920-a450d7f9b907

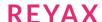

# **AT Command Set**

It is required to key in "enter" or "0x0D 0x0A" in the end of all AT Command. It is required to wait until the module replies +OK to execute the next AT command.

1. AT Test if the module can respond to Commands.

| Syntax | Response |
|--------|----------|
| AT     | +OK      |

#### 2. Software RESET

| Syntax   | Response |
|----------|----------|
| AT+RESET | +RESET   |
|          | +READY   |

#### 3. **AT+IPR** set the UART Baud rate

| Syntax                                                                | Response  |
|-----------------------------------------------------------------------|-----------|
| AT+IPR= <rate></rate>                                                 | +OK       |
| <rate>is the UART Baud Rate: : 9600(default) 19200 38400 57600</rate> |           |
| Example: Set the Baud Rate as 9600 : AT+IPR=9600                      |           |
| *The setting will be memorized in Flash.  * It will work after RESET. |           |
| Inquire current setting AT+IPR?                                       | +IPR=9600 |

### 4. AT+ADDR? Reading MAC address

| Syntax   | Response                |
|----------|-------------------------|
| AT+ADDR? | +ADDR=84:2E:14:A1:BD:6D |

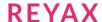

### 5. AT+NAME Modify Broadcast name

| Syntax                                    | Response    |
|-------------------------------------------|-------------|
| AT+NAME=< Length>, <data></data>          | +OK         |
| < Length>Name, maximin 20 bytes           |             |
| <data>ASCII Data Format</data>            |             |
| Example: Change the name to REYAX         |             |
| AT+NAME=5,REYAX                           |             |
| * The setting will be memorized in Flash. |             |
| * It will work after RESET.               |             |
| Inquire current name                      | +NAME=REYAX |
| AT+NAME?                                  |             |

## 6. AT+SEND Send data to specified connection

| Syntax                                                           | Response        |
|------------------------------------------------------------------|-----------------|
| AT+SEND= <connection>,&lt; Length&gt;,<data></data></connection> | +OK             |
| < connection >1~8, BLE connection number.                        |                 |
| < Length>Data, maximin 244 bytes (depending on cell phone)       |                 |
| <data>ASCII Data Format</data>                                   |                 |
| Example : Send "HELLO" to connection 1                           |                 |
| AT+SEND=1,5,HELLO                                                |                 |
| Inquire the last transmitted data                                | +SEND=1,5,HELLO |
| AT+SEND?                                                         |                 |

### 7. +RCV Receive data

| Syntax                                             | Response     |
|----------------------------------------------------|--------------|
| +RCV= <connection>,&lt; <data></data></connection> | Example :    |
| < connection >1~8, BLE connection number           | +RCV=1,HELLO |
| <data> ASCII Data Format</data>                    |              |
|                                                    |              |
|                                                    |              |

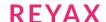

# **8. AT+CRFOP** to set the RF broadcasting output power

| Syntax                                  | Response  |
|-----------------------------------------|-----------|
| AT+CRFOP= <power></power>               | +OK       |
| <power>range 20 to -20</power>          |           |
| 20=20dBm                                |           |
|                                         |           |
| 19=19dBm                                |           |
| 10=10dBm(default)                       |           |
|                                         |           |
|                                         |           |
|                                         |           |
| -19=-19dBm                              |           |
| -20=-20dBm                              |           |
| Example: set the output power as 5dBm   |           |
| AT+CRFOP=5                              |           |
| *The setting will be memorized in Flash |           |
|                                         |           |
| * It will work after RESET.             |           |
| AT+CRFOP?                               | +CRFOP=10 |

### 9. AT+CNE to set the BLE can be connected or not

| Syntax                                                                                                    | Response |
|----------------------------------------------------------------------------------------------------|----------|
| AT+CNE= <connect></connect>                                                                                                    | +OK      |
| <connect>set the BLE can be connected or not<br/>0 : Reject other Bluetooth devices connecting.<br/>1 : Accept other Bluetooth devices connecting.<br/>(default)</connect> |          |
| Example: Reject other Bluetooth devices connecting.  AT+CNE=0  * It will be memorized in Flash after setting                                                               |          |
| and RESET.                                                                                                    | CNE      |
| AT+CNE?                                                                                                    | +CNE=0   |

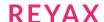

# 10. AT+PERIOD Setting the BLE broadcasting period

| Syntax                                       | Response    |
|----------------------------------------------|-------------|
| AT+PERIOD = < Parameter >                    | +OK         |
| <parameter>range 32 to 65535</parameter>     |             |
| Time = <parameter> x 0.625ms</parameter>     |             |
| 32 : 20ms                                    |             |
| 80 : 50ms                                    |             |
| 160 : 100ms (default)                        |             |
| 320 : 200ms                                  |             |
| 800 : 500ms                                  |             |
| 1600:1s                                      |             |
| 3200 : 2s                                    |             |
| 16000:10s                                    |             |
| Example: Setting the BLE broadcasting period |             |
| Is 500ms in 1second.                         |             |
| AT+PERIOD=800                                |             |
| * The setting will be memorized in Flash     |             |
| * It will work after RESET.                  |             |
| AT+PERIOD?                                   | +PERIOD=160 |

## 11. AT+CFUN to set the BLE broadcast (Advertising) ON/OFF

| Syntax                                                    | Response |
|-----------------------------------------------------------|----------|
| AT+CFUN= <advertising></advertising>                      | +OK      |
| <advertising>is the switch of BLE broadcast</advertising> |          |
| 0 : BLE broadcast off                                     |          |
| 1 : BLE broadcast on (default                             |          |
| Example: Setting the BLE broadcast off.                   |          |
| AT+CFUN=0                                                 |          |
| AT+CFUN?                                                  | +CFUN=0  |

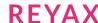

### 12. AT+SCAN to scan the Peripherals near by the Central

| Syntax                                     | Response                                               |
|--------------------------------------------|--------------------------------------------------------|
| AT+SCAN                                    | +Scanning                                              |
| Example: Scan the Peripherals nearby which | + <no.>,<mac>,<rssi>, <name></name></rssi></mac></no.> |
| can be connected with RYBG21x.             |                                                        |
|                                            | +Found <quantity></quantity>                           |
|                                            | <no.>item number of Peripherals: 1~5</no.>             |
|                                            | <mac>MAC address</mac>                                 |
|                                            | <rssi> output power of Peripherals</rssi>              |
|                                            | dBm                                                    |
|                                            | <name>name of Peripherals</name>                       |
|                                            | <quantity> quantity of found</quantity>                |
|                                            | Peripherals; the maximum is 5.                         |
|                                            | +Scanning                                              |
|                                            | +1: 8471279CB541, -52, RYBG21x                         |
|                                            | +Found 1                                               |

### 13. AT+CON the Central connect to a Peripheral by MAC address

| Syntax                              | Response                                    |
|-------------------------------------|---------------------------------------------|
| AT+CON= <mac></mac>                 | +++++ <role><no.></no.></role>              |
| <mac>MAC address</mac>              | <role> "H" represent "Host" ;</role>        |
| Example: The Central connect to the | "C" represent "Client"                      |
| Peripheral whose MAC address is     | <n0.> is the number of BLE connection</n0.> |
| 123456ABCDEF                        |                                             |
| AT+CON=123456ABCDEF                 | ++++H1                                      |

### 14. AT+CONT The Central connect to a Peripheral by the item number from AT+SCAN

| Syntax                                                                              | Response                                                           |
|-------------------------------------------------------------------------------------|--------------------------------------------------------------------|
| AT+CONT= <scan no.="" result=""></scan>                                             | ++++ <role><no.></no.></role>                                      |
| < Scan Result No.> number of the Peripherals                                        | <role> "H" represent "Host" ;</role>                               |
| Example: The Central connect to the Peripheral whose item number is 2 from AT+SCAN. | "C" represent "Client" <n0.> is the number of BLE connection</n0.> |
| AT+CONT=2                                                                           | ++++H2                                                             |

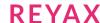

### 15. AT+DCON initiative disconnected

| Syntax                                     | Response                                   |
|--------------------------------------------|--------------------------------------------|
| AT+DCON= <no.></no.>                       | + <role><no></no></role>                   |
| <no.>is the number of BLE connection</no.> | <role> "H" represent "Host" ;</role>       |
| Maximin 8                                  | "C" represent "Client"                     |
| Example: BLE protocol port 1 disconnected  | <n0.>is the number of BLE connection</n0.> |
| AT+DCON=1                                  |                                            |
|                                            | +H1                                        |

### **16. AT+CONNECT?** to inquire the connection status

| Syntax      | Response                                  |
|-------------|-------------------------------------------|
| AT+CONNECT? | +CONNECT= <l1>,<l2>,<l8></l8></l2></l1>   |
|             | <ln> the status of BLE protocol port</ln> |
|             | 0: Unconnected                            |
|             | 1 : Connecting, represent "Host"          |
|             | 2 : Connecting, represent "Client"        |
| AT+CONNECT? | +CONNECT=1,0,0,0,0,0,0,0                  |

### 17. AT+VER? Read FW version information

| Syntax  | Response            |
|---------|---------------------|
| AT+VER? | +VER=RYBG21x_V0.0.2 |
|         |                     |

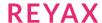

### 18. Other response messages

| Syntax                                                 | Response |
|--------------------------------------------------------|----------|
| After RESET                                            | +RESET   |
|                                                        | +READY   |
| After BLE connection                                   | ++++C1   |
| ++++ <role><connection></connection></role>            | +MTU:182 |
| +MTU: <size></size>                                    |          |
| <role> "H" represents "Host"; "C" represents</role>    |          |
| "Client"                                               |          |
| <connection> the connection number</connection>        |          |
| <size> the maximum data size of a single packet</size> |          |
| Example: When iPhone APP built the connection,         |          |
| the role is Client, the data can be delivered by a     |          |
| single packet is 182 Bytes                             |          |
| BLE disconnection                                      | #1       |
| # <connection></connection>                            |          |
| <connection> the connection number</connection>        |          |
|                                                        |          |

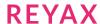

#### 18. Error result codes

| Syntax                                    | Response |
|-------------------------------------------|----------|
| The head of AT command is not "AT" string | +ERR=2   |
| Unknown command                           | +ERR=4   |
| The parameter length is too long          | +ERR=13  |
| Connection failure                        | +ERR=14  |
| Command parameter error                   | +ERR=18  |

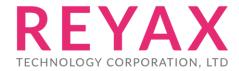

Taiwan: sales@reyax.com China: sales@reyax.com.cn

http://reyax.com